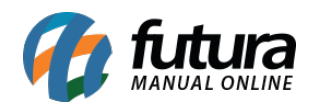

**Sistema:** Futura Server

**Caminh**o: *Fiscal>Nfe Cadastro>Remessa Importação por Conta e Ordem*

**Referência:** FS91

**Versão:** 2015.8.20

**Como funciona**: Esta tela é utilizada para emitir remessas de retorno de importação referente a determinados tipos de pedidos, como por exemplo: "Remessa de Conserto, Remessa saída em bonificação entre outros".

Para isso, acesse o caminho indicado acima e o sistema abrirá a tela abaixo contendo todas as Notas Fiscais emitidas com os tipos de pedidos que são remessas de importação:

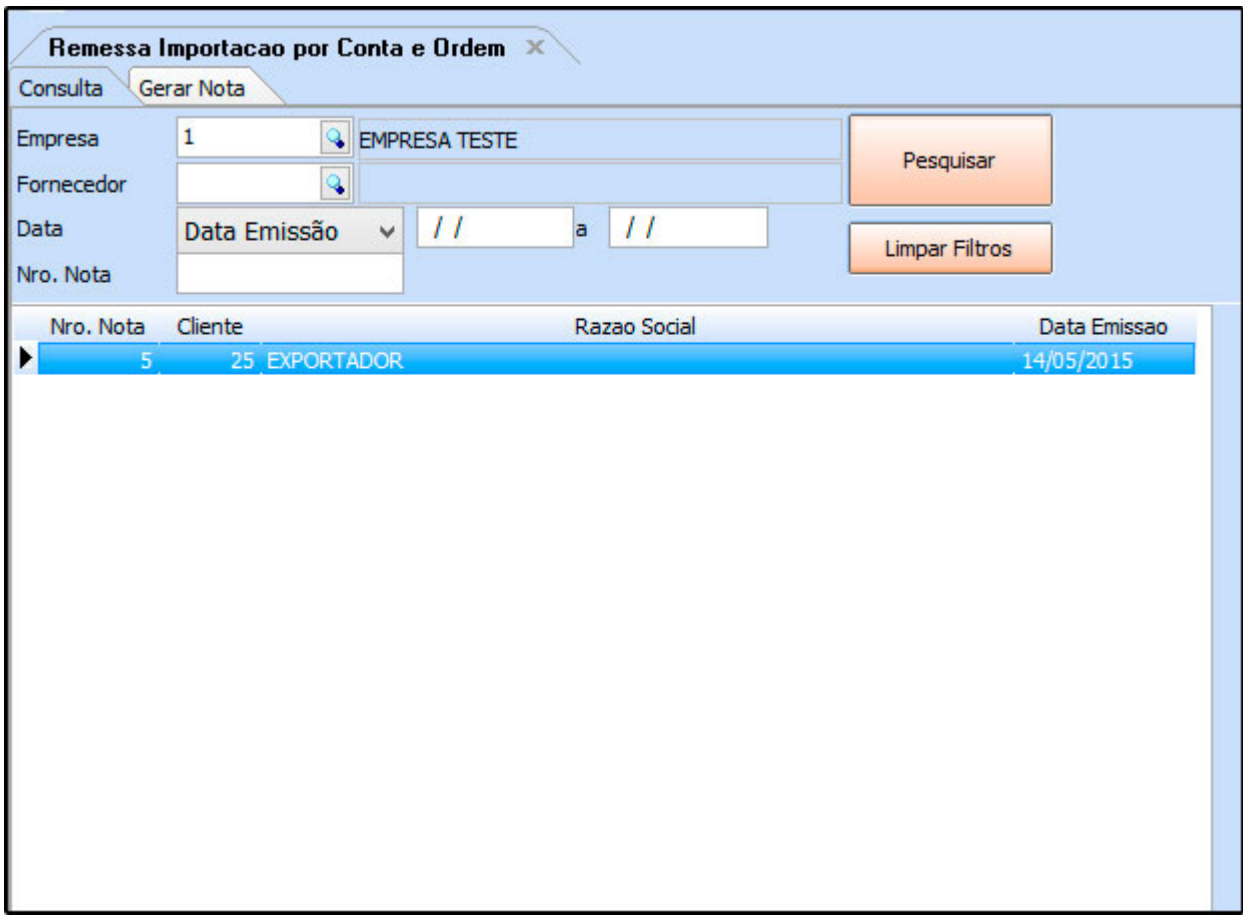

Após encontrar a NFe de importação, clique na aba *Gerar Nota*:

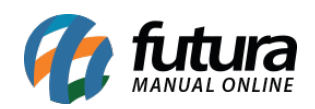

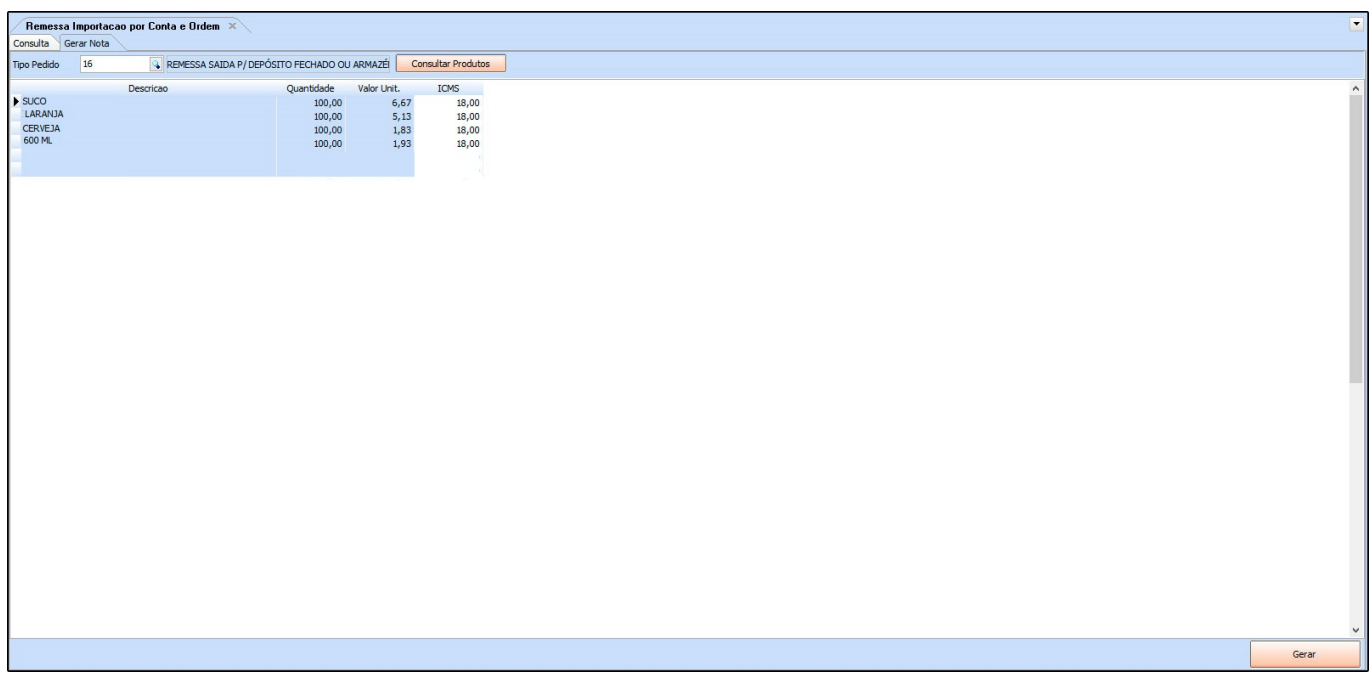

Nesta aba é possível alterar o ICMS dos produtos referente a NFe de importação. Também é possível indicar o Tipo de Pedido referente a esta saída.

Após preencher as informações, clique no botão *Gerar* e o sistema irá redirecionar para a tela de NFe. Caso necessário é possível fazer alterações, conforme a imagem abaixo:

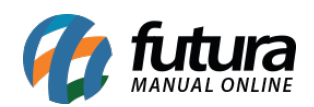

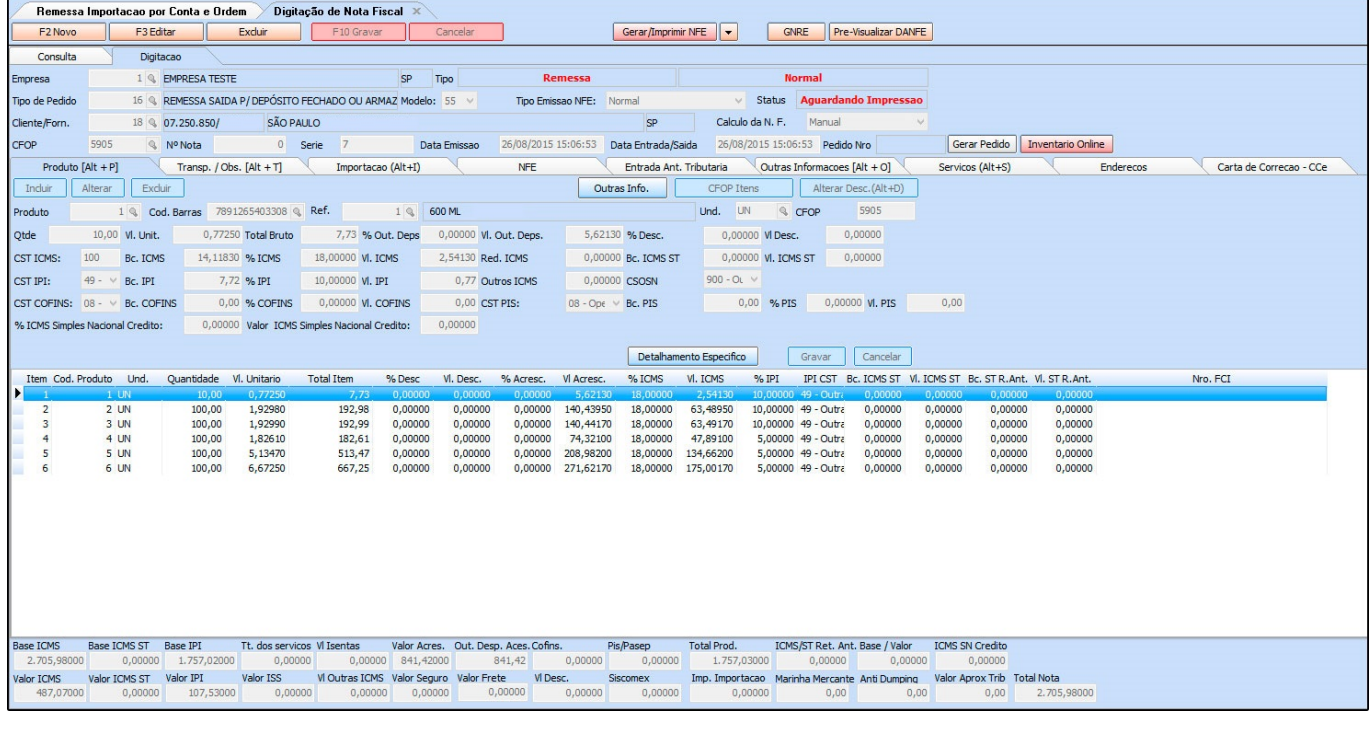